# **LabraNet info**

jamk Jyväskylän ammattikorkeakoulu<br>University of Applied Sciences

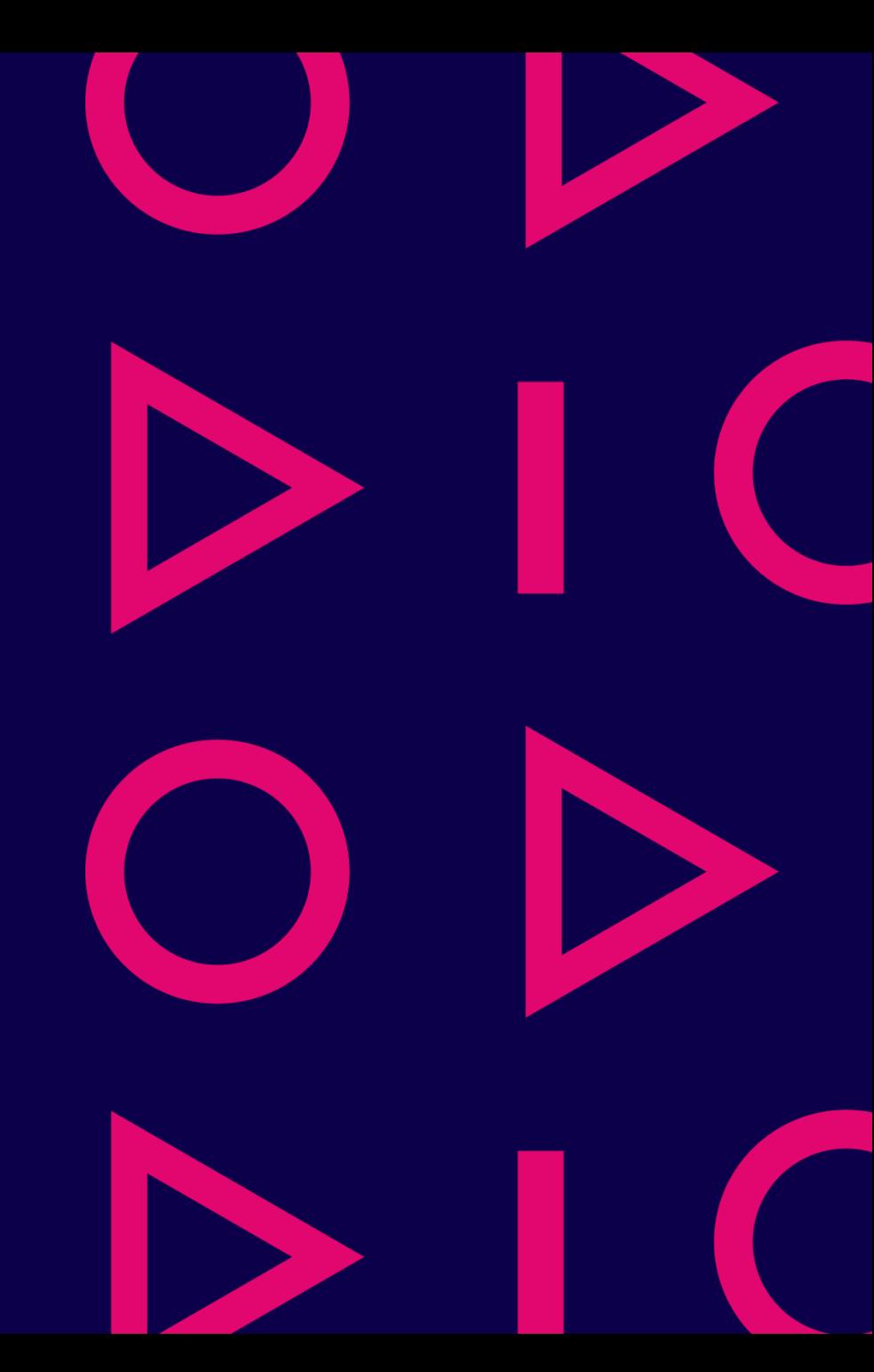

### Sisältö

- Jamkin yhteiset tietojärjestelmät
- LabraNet-tunnukset
- Tallennustila ja varmuuskopiointi
- LabraNetin palveluita
- VLE
- Etäkäyttö

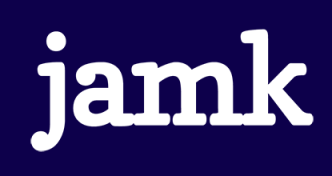

### JAMK yhteiset tietojärjestelmät

- JAMK:n yhteiset tietojärjestelmät
	- Office 365 (mm. sähköposti, onedrive, teams)
	- Peppi
	- Moodle
	- Elmo
	- Zoom
	- WLAN (Eduroam)
- Näistä vastaa JAMK yhteinen ICT-Palvelut:
	- [helpdesk.jamk.fi](https://helpdesk.jamk.fi/fi/)

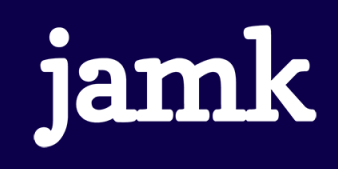

### LabraNet

- <https://student.labranet.jamk.fi/>
	- **Lukekaa käyttösäännöt!**
- IT:n opetus- ja laboratorioverkko
- Käytössä ainoastaan Dynamossa
	- Dynamon oikea siipi 3. ja 4. kerros

#### **Usage Policy**

The Institute of Information Technology has updated its usage policy for its networks and systems.

You can read policy here (requires LabraNet authentication).

### • Oma ylläpito

• Laboratorioinsinöörit ylläpitävät verkkoa ja palveluita. Työhuone D332, kolmannen kerroksen puolessa välissä.

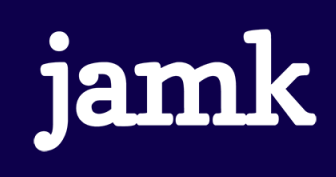

### LabraNet

- Palvelut IT opiskelijoille ja henkilökunnalle
- Mahdollistaa:
	- Laboratoriotyöt
	- Useat käyttöjärjestelmät
	- Opintojaksokohtaiset sovellukset
	- Nopeat muutokset

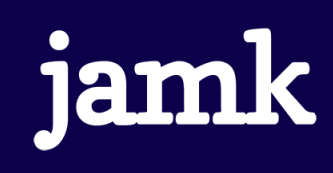

### LabraNet-tunnukset

- Tunnukset generoituvat opintojaksoille **ilmoittautumisten** mukaan ja saapuvat opiskelijasähköpostiin
	- Opiskelija pitää olla **hyväksytty** vähintään yhdelle IT:n opintojaksolle
- Käyttäjätunnus on sama kuin muutenkin:
	- opiskelijoilla AB1234
	- henkilökunnalla sukunimi-etunimi kombinaatio
- Tunnuksilla kirjaudutaan:
	- IT:n LabraNet-luokat
	- LabraNet –palvelut (student, helpdesk, jne)
	- VLE

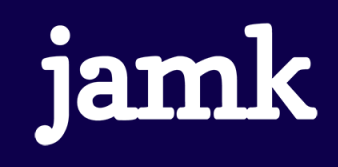

### Muuta tunnuksista

- Suljettujen tunnusten aktivointi voidaan tehdä Tikettijärjestelmän kautta
	- [helpdesk-labranet@jamk.fi](mailto:helpdesk-labranet@jamk.fi) osoitteeseen sähköposti lähtien mieluiten omasta opiskelijasähköpostista (tällöin joku varmistus henkilöllisyydestä)
- Salasanan resetointi
	- <https://student.labranet.jamk.fi/passwd/>
- Ongelma-/vikatilanteet
	- Palvelupyyntö/Vikailmoitus [https://helpdesk.labranet.jamk.fi](https://helpdesk.labranet.jamk.fi/) kautta
	- Kiireellisissä tapauksissa käynti paikan päällä D332

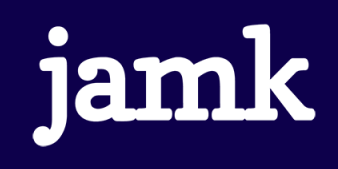

## Levytila ja käyttäjäprofiili LabraNetissä

- Käyttäjän profiili ladataan LabraNetin työasemalle kirjautuessa
	- C:\Users\käyttäjätunnus
	- Sama käyttökokemus joka luokassa
	- Ohjelmistot vaihtelevat luokittain
- Profiilin koko on rajattu, joten tallennustilaa on tarjolla:
	- Työasemien paikallinen D:-asema
	- Henkilökohtainen Z:-asema
	- Student-palvelimen kotikansio S:-asema
	- [\\ghost.labranet.jamk.fi\](file://ghost.labranet.jamk.fi/) lisää verkkolevyä

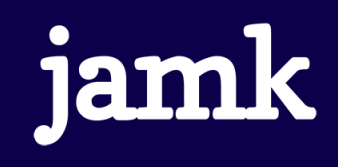

### Varmuuskopiointi

### • **Huolehtikaa itse varmuuskopioinnista!**

• Ulkoisen tallennusmedian käyttö on suositeltavaa

#### • Seuraavat paikat ovat varmistettu:

- Käyttäjäprofiilit
- Projektien virtuaalipalvelimet
- Student-palvelin
- Seuraavat ovat tulenarkoja
	- \\ghost\temp
	- Työasemien D -levyt
	- Opintojaksojen geneeriset virtuaalikoneet

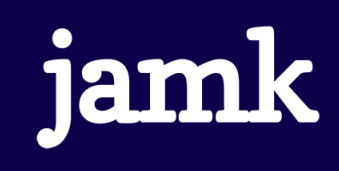

### Tulostaminen Labranetissä

- Tulostimet 3. kerroksessa ja 4. kerroksessa
	- Lähin tulostin mappautuu automaattisesti luokan koneille
- Tulostuskiintiö 300 arkkia / lukuvuosi
	- Erillinen JAMKin kiintiöstä
	- Luokan koneilla oleva ohjelma kertoo mikä on tilanne
- Tulostuspaperia saa vahtimestareilta 1. kerroksesta
- Muissa ongelmissa tehkää tiketti

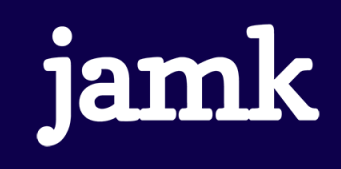

## Student-palvelin

- IT:n opiskelijoiden käytössä oleva Linux-palvelin
	- student.labranet.jamk.fi
- Yhteys jollakin SSH-ohjelmalla (esim. putty)
- Kirjautuminen omilla LabraNet-tunnuksilla
- Opiskelijoiden www-tila
	- <https://student.labranet.jamk.fi/~tunnus/>
- Lisäksi tietokantapalvelimia tarjolla

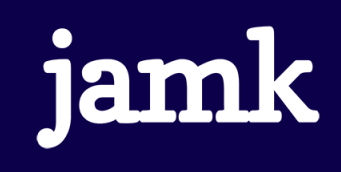

### LabraNet Gitlab

- Web-pohjainen Git-versionhallintamanageri, joka tarjoaa wikin, bugtrakkerin, kehitystoiveet ja tehtävienhallintatoimintoja
- Kirjautuminen LabraNet tunnuksilla
- <gitlab.labranet.jamk.fi>

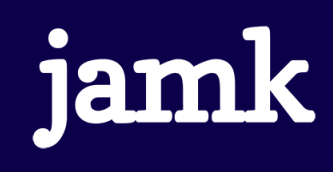

### VLE

- Virtual Learning Environment (VLE)
	- Virtuaaliympäristö kurssien harjoituksia / labratöitä varten
	- <https://index.vle.fi/>
- Self-service portaali, josta pääsee ympäristöön labroja varten
	- **Opettaja** tilaa ympäristön opintojaksolle ja ilmoittaa tarvittaessa ryhmäjaot
	- **Opiskelija** kliksuttelee itselleen ympäristön ja tekee labrat
- Käytettävissä paikan päällä ja etänä VPN-yhteyden yli

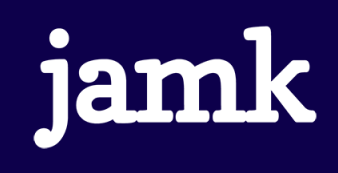

## Etäkäyttö

#### • VPN

- Kone liittyy LabraNetin verkkoon
- Mahdollisuus käyttää palveluja (esim. verkkolevyt) kuten paikanpäällä
- Ohjeet yhteyden luomiseen student-palvelimen sivuilla
- Myös langattomat (esim. Eduroam) -> Käyttäkää VPN:ää

#### • SSH

- student.labranet.jamk.fi ja muutama poikkeus
- Gitlab

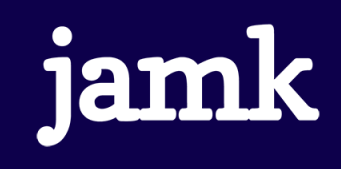

### Lisälukemista

- Academic subscriptions
	- Softaa ilmaiseksi IT:n opiskelijoille ja henkilökunnalle
- Services on Student Server
	- Student-palvelimen käyttäminen
- Databases
	- Opintojaksoilla yms. käytössä olevat tietokantapalvelimet

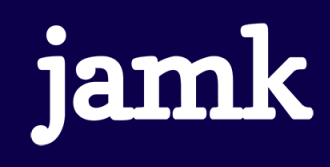

### Kertaus

- LabraNet-tunnukset tulee automaattisesti
- Lukekaa käyttösäännöt
	- <https://student.labranet.jamk.fi/>
- Lukekaa Student-palvelimen Instructions
- Varmuuskopioikaa tiedostonne
- Jos on ongelmia, tehkää tiketti:
	- <https://helpdesk.labranet.jamk.fi/>

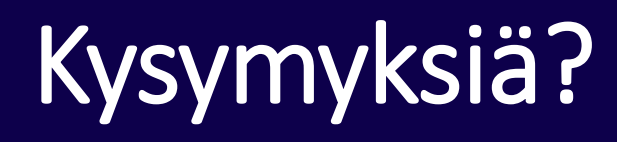

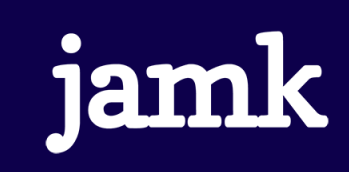